## **Purchasing System Tutorial**

Now using the new website for all purchases!

What's different from the old system?

- All purchases should be recorded, not only reimbursements
- Direct integration with funding sources, budgets, cycles, fiscal years, purchase methods, file types, bank accounts, and more
- Action histories (including notes)
- Automatic validation for common issues

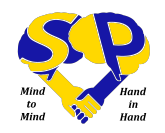

## **Purchasing System Tutorial**

### purchaser info  $(+)$  all

mailing info if non-MIT)

title is included and is within the length limit

description is within the length limit a total amount is provided

a payment method is provided

a **Vendor** was chosen

"Other" vendor was chosen

valid **action** with all info

a purchase date is provided

*Funding Sources*

#### reimburse amount is not greater than total amount

selected same non-auto funding source more than once

specified an **invalid amount** for a non-auto source

> amount was provided for an auto-select field

event info was provided if food (meetings) is the expense type

*Input Validation Example 16 and Sevent info was provided if Allocations / Cycles* event info was provided if food/beverage is the expense type

expense type is chosen

purchase date or event date is not from the chosen cycle

assigned sources are charged to accounts other than the direct account if it's a non-personal purchase

> manually specified source amounts total less than purchase amount and no auto source is selected

> > funding source restrictions

manually specified funding amounts total more than purchase amount

alcohol approval forms are included if purchase includes alcohol

event date is not from the chosen cycle

> chosen allocation is not from this cycle

#### funding assignment would overdraw an allocated source

RFP info, P-Card info

atlas information was provided if stage is external

an **allocation** is chosen

*Purchasing Methods*

payment method restrictions

credit card vs p-card

*Syncing with Atlas*

won't be processing a reimbursement if a non-personal method was chosen

required files erroneously declared as a were uploaded

> If it's a P-Card form, only show a warning if it's creation step

> > a reimburse amount is provided if chose a personal payment method

# **Purchasing System Tutorial**

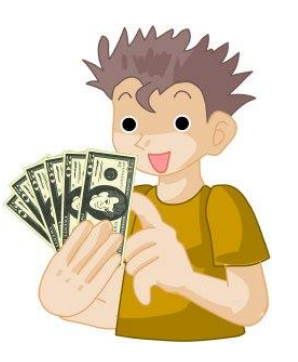

### **[My Purchases](https://sidpac.mit.edu/secure/finance/transactions/purchases.php?myPurchases=1)**

- Record purchases, submit reimbursement requests
- View status of purchases and actions taken
- Modify purchases if needed

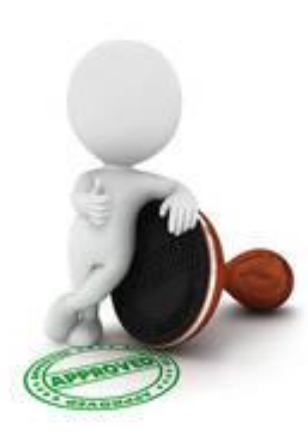

#### **[Action Center](https://sidpac.mit.edu/secure/finance/transactions/purchases.php?actionCenter=1)**

- View purchases that are pending your action
- Approve or deny purchases, provide notes to next person
- Modify purchases if needed

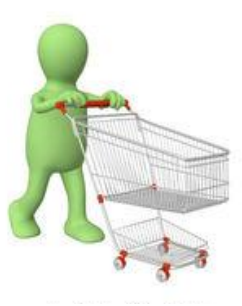

#### **[All Purchases](https://sidpac.mit.edu/secure/finance/transactions/purchases.php)**

Search all recorded purchases

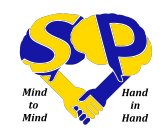

### **Submitting a Purchase**

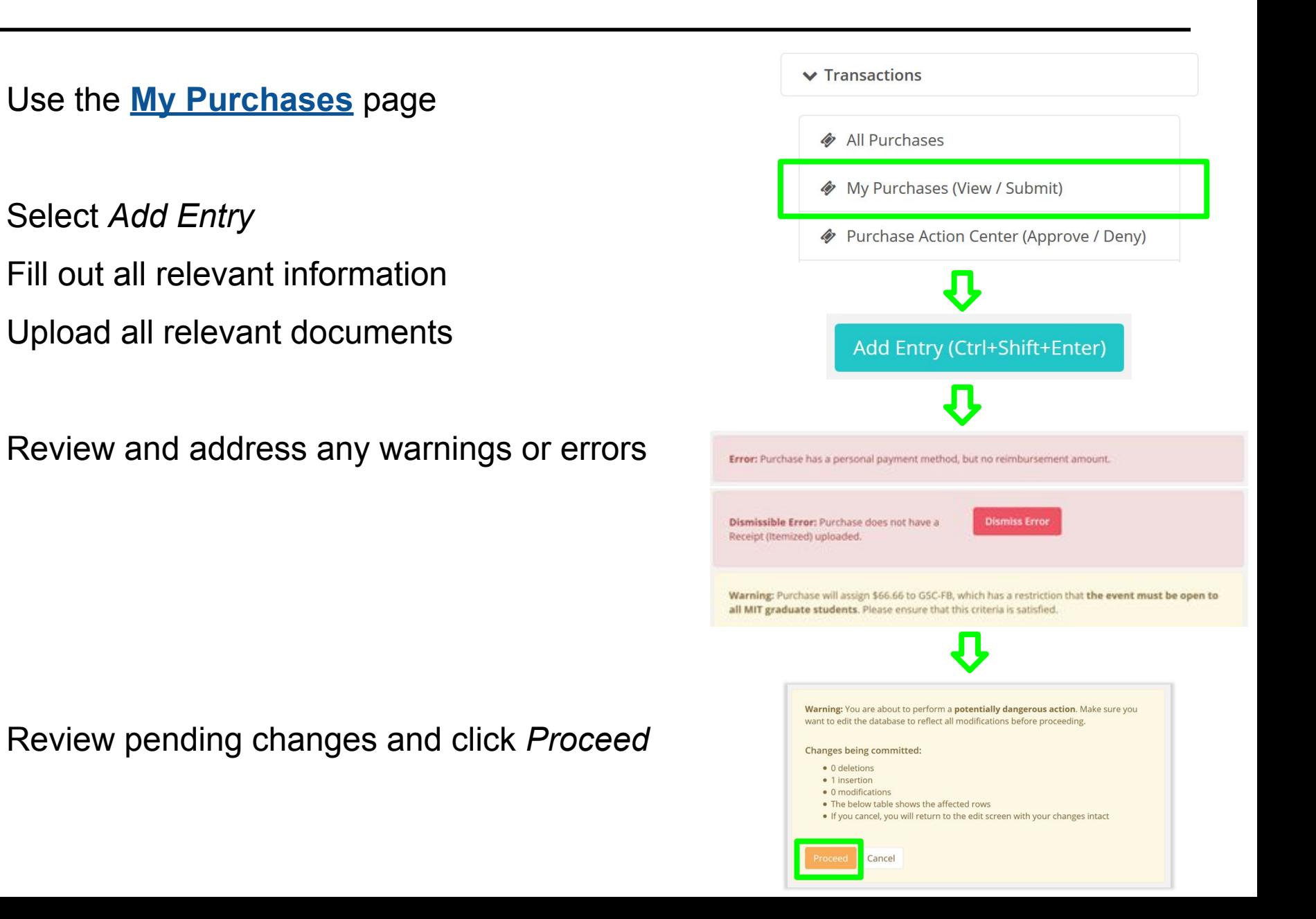

### **Submitting a Purchase**

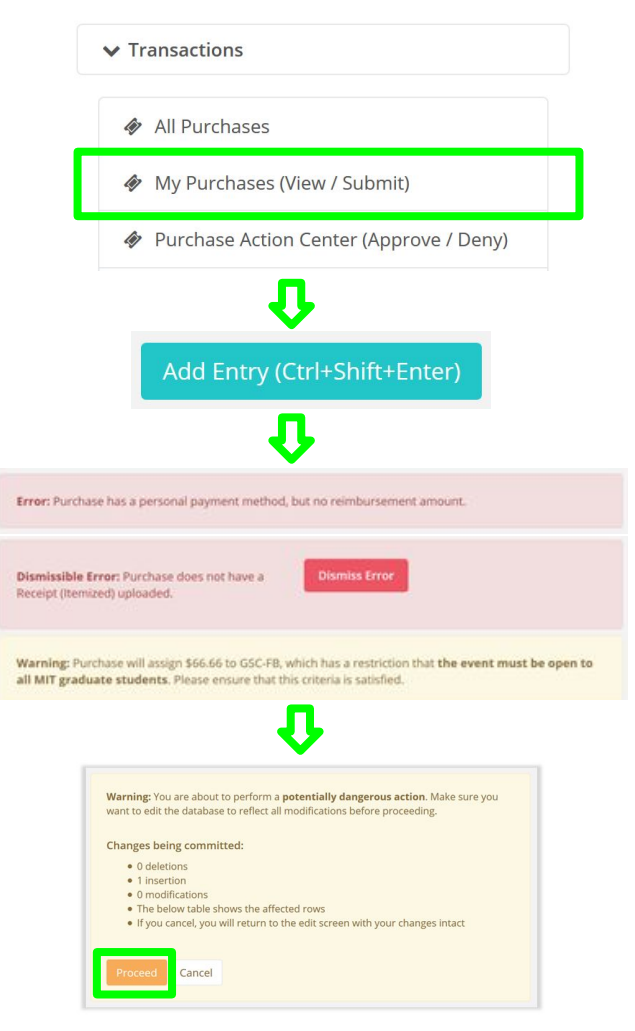

#### **Online Submission Physical Submission**

Gather physical copies of all documents, including receipt and proof of payment

Print the emailed cover sheet

Staple cover sheet to documents

### Drop off in HGO mail slot (room 156)

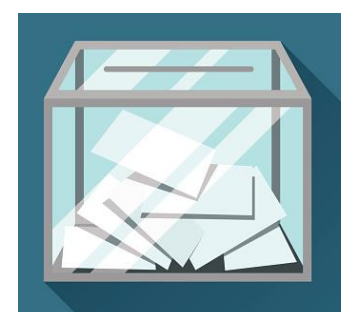

### **Purchase Requirements**

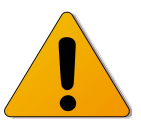

**What to look for when submitting or approving a purchase**

- No tax
	- Tax exemption forms available online: [vpf.mit.edu/forms/4/all](http://vpf.mit.edu/forms/4/all)
- Itemized receipt and proof of payment
	- Itemized receipt: in english, in USD, with list of items purchased and whether any tax was included
	- Proof of purchase: last 4 digits of credit card, bank account snippet, or says "paid by cash"
	- If using Amazon, must be "Final Details for Order..."
- Alcohol approval forms required if purchase includes alcohol
- The correct allocation and budget cycle are assigned
	- The allocation is not overdrawn
- Any manually specified funding sources are correct
- Title and details are descriptive and informative

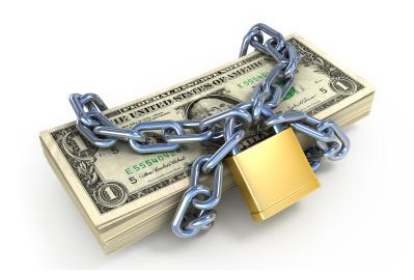